# <span id="page-0-0"></span>Kurs rozszerzony języka Python Środowisko Django — początki

Marcin Młotkowski

15 stycznia 2020

K ロ ▶ (K@) ▶ (대 결 > (제 결 > ) ( 결)

## Plan wykładu

1 [Krótki wstęp do Django](#page-2-0)

2 [Przykładowa aplikacja](#page-12-0)

- · [Inicjacja projektu](#page-16-0)
- [Podstawowe szablony](#page-21-0)
- [Definiowanie modeli](#page-44-0)

### 3 [Administracja](#page-62-0)

 $\blacksquare$ 

## <span id="page-2-0"></span>Plan wykładu

### 1 [Krótki wstęp do Django](#page-2-0)

[Przykładowa aplikacja](#page-12-0) **·** Iniciacia projektu • [Podstawowe szablony](#page-21-0) [Definiowanie modeli](#page-44-0)  $\bullet$ 

### [Administracja](#page-62-0)

 $\overline{a}$ 

Die k ∍  $\Omega$ 

## Co to jest

### Django

Oparty o Pythona framework do tworzenia aplikacji internetowych.

4日)

伊  $\,$   $\,$ 

×

化重复 化重变

 $299$ 

∍

## Co to jest

### Django

Oparty o Pythona framework do tworzenia aplikacji internetowych.

Wzorowany na *Ruby on Rails*.

4日)

伊  $\,$   $\,$ 

×

イヨメ イヨメ

 $299$ 

∍

## Zamierzenie twórców (Adrian Holovaty, Simon Willison)

### Framework webowy dla perfekcjonistów (z terminami)

 $\blacksquare$ 

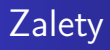

- wygodne definiowanie modeli, widoków, kontrolerów;
- czytelny podział kodu;
- wsparcie dla testowania;
- system cache;
- wbudowana autentykacja;
- nacisk na odporność na ataki.

## Podstawowe pojęcia

### **M**odel

Reprezentacja określonego typu danych, na podstawie modelu konstruuje się schemat bazy danych czy klasę.

4 17 18

ヨ ト 性  $\Omega$ 

### Podstawowe pojęcia

#### **M**odel

Reprezentacja określonego typu danych, na podstawie modelu konstruuje się schemat bazy danych czy klasę.

#### **V**iew

Implementacja akcji na danych (logika biznesowa).

a mass 3. 伊  $\sim$ 医重新 化

### Podstawowe pojęcia

#### **M**odel

Reprezentacja określonego typu danych, na podstawie modelu konstruuje się schemat bazy danych czy klasę.

#### **V**iew

Implementacja akcji na danych (logika biznesowa).

#### **T**emplate

Sposób prezentacji danych (modeli) a także interakcji z użytkownikiem.

∢ ロ ▶ ( イラ ) ( ミ ) → ( ヨ )

つくい

### Specyfika aplikacji WWW

#### Routing

Powiązanie żądań HTTP z odpowiednim kodem (funkcją bądź metodą).

 $\leftarrow$   $\Box$ 

伊  $\mathbf{p}$ 

 $\mathcal{A}$ 

化重复 化重变

 $2Q$ 

∍

### Projekt

Kolekcja różnych aplikacji wraz z konfiguracją (baza danych, konfiguracja www etc).

### Aplikacja

Kod realizujący jakąś funkcjonalność.

4 D F

メ母 トメ ミトメ ミト

∍

[Inicjacja projektu](#page-16-0) [Podstawowe szablony](#page-21-0) [Definiowanie modeli](#page-44-0)

## <span id="page-12-0"></span>Plan wykładu

### 1 [Krótki wstęp do Django](#page-2-0)

2 [Przykładowa aplikacja](#page-12-0)

- **·** Iniciacia projektu
- [Podstawowe szablony](#page-21-0)
- [Definiowanie modeli](#page-44-0)

### **[Administracja](#page-62-0)**

 $\blacksquare$ 

一  $\sim$ ×. **Bikit** 遥  $\Omega$ 

[Inicjacja projektu](#page-16-0) [Podstawowe szablony](#page-21-0) [Definiowanie modeli](#page-44-0)

## Zadanie

System zapisów studentów na zajęcia.

Marcin Młotkowski [Kurs rozszerzony języka Python](#page-0-0)

4 0 8 4 伊  $\mathbf{p}$ k. 重  $\mathbb{R}^2$  $\mathcal{A}$ ∍  $\rightarrow$ ∍

[Inicjacja projektu](#page-16-0) [Podstawowe szablony](#page-21-0) [Definiowanie modeli](#page-44-0)

## Bardziej szczegółowy opis

### Rodzaje danych

- Wykładowcy
- **•** Studenci
- Zajęcia

イロメ イ母メ イヨメ イヨメ

E

 $2Q$ 

[Inicjacja projektu](#page-16-0) [Podstawowe szablony](#page-21-0) [Definiowanie modeli](#page-44-0)

## Bardziej szczegółowy opis

### Rodzaje danych

- Wykładowcy
- **•** Studenci
- **•** Zajęcia

### Akcje

- Zapisywanie/wypisywanie się studentów na zajęcia;
- Administracja: dodawanie/usuwanie studentów i wykładowców

**≮ロト ⊀母 ト ⊀ ヨ ト ⊀** 

性

つくい

## <span id="page-16-0"></span>Na początek

- \$ django-admin startproject wyklad
- \$ cd wyklad
- \$ python manage.py runserver

4 0 8 4 伊  $\,$   $\,$  イヨメ イヨメ

 $299$ 

∍

## <span id="page-17-0"></span>Na początek

\$ django-admin startproject wyklad \$ cd wyklad

\$ python manage.py runserver

Validating models...

0 errors found

Django version 1.1.1, using settings 'wyklad.settings' Development server is running at http://127.0.0.1:8000/ Quit the server with CONTROL-C.

∢ ロ ▶ ( x 母 ) ( ∢ ヨ ) ( ( ヨ ) (

[Inicjacja projektu](#page-16-0) [Podstawowe szablony](#page-21-0) [Definiowanie modeli](#page-44-0)

#### It worked!

Congratulations on your first Django-powered page.

Of course, you haven't actually done any work yet. Here's what to do next:

- . If you plan to use a database, edit the payabase \* settings in wikiad/settings.pv.
- . Start your first app by running eythen will advance by startage Tagenarel

You're seeing this message because you have peup = Tew in your Diango settings file and you haven't configured any URLs. Get to work!

イロト イ母ト イヨト イヨト

E

[Inicjacja projektu](#page-16-0) [Podstawowe szablony](#page-21-0) [Definiowanie modeli](#page-44-0)

# Wyjaśnienie

### django-admin startproject wyklad

Tworzy katalog wyklad i tworzy tam szkielet projektu.

 $299$ 

∍

すロト す母ト すぼト すぼト

[Inicjacja projektu](#page-16-0) [Podstawowe szablony](#page-21-0) [Definiowanie modeli](#page-44-0)

# Wyjaśnienie

### django-admin startproject wyklad

Tworzy katalog wyklad i tworzy tam szkielet projektu.

#### manage.py

To ważny plik służący do zarządzania projektem.

すロト す母ト すぼト すぼト

 $\Omega$ 

[Inicjacja projektu](#page-16-0) [Podstawowe szablony](#page-21-0) [Definiowanie modeli](#page-44-0)

## <span id="page-21-0"></span>**Przypomnienie**

### **Template**

Sposób prezentacji danych (modeli) a także interakcji z użytkownikiem.

**◆ ロ ▶ → 伊** 

 $\mathbf{p}$ k. 重 性

 $\sim$ 

 $QQ$ 

∍

[Inicjacja projektu](#page-16-0) [Podstawowe szablony](#page-21-0) [Definiowanie modeli](#page-44-0)

## Funkcje w modułach

### hello\_view.py

from django.http import HttpResponse def hello(request): return HttpResponse("aKuKu")

4 D F 伊  $\mathbf{p}$ 4 国 米

×

∍

[Inicjacja projektu](#page-16-0) [Podstawowe szablony](#page-21-0) [Definiowanie modeli](#page-44-0)

## Funkcje w modułach

#### hello\_view.py

from django.http import HttpResponse def hello(request): return HttpResponse("aKuKu")

#### urls.py – routing

...

```
import hello_view
urlpatterns = patterns("",
   ("ˆhello/$", hello view.hello),
```
∢ロト ∢母ト ∢ヨト ∢ヨト

[Inicjacja projektu](#page-16-0) [Podstawowe szablony](#page-21-0) [Definiowanie modeli](#page-44-0)

# Uwagi

- HttpResponse('aKuKu') jako odpowiedź wysyła tylko tekst 'aKuKu', bez znaczników html;
- podany wzorzec pasuje tylko do /hello i do /hello/

4 0 8  $\overline{a}$   $4.72 \times 10^{-4}$  $\equiv$   $QQ$ 

[Inicjacja projektu](#page-16-0) [Podstawowe szablony](#page-21-0) [Definiowanie modeli](#page-44-0)

## Bardziej dynamiczne strony

def hello(request):  $now = datetime.data$ .now()  $html = 'html$  ><br/>body>Witaj!' html  $+=$  'Dziś mamy %s.</body></html>' % now return HttpResponse(html)

4 17 18

ヨート

つくい

[Inicjacja projektu](#page-16-0) [Podstawowe szablony](#page-21-0) [Definiowanie modeli](#page-44-0)

## Prawdziwe Djangowe szablony

<html>

<head><title>Strona powitalna</title></head>

<body>

```
<h1>Powitanie </h1>
```

```
<p>Szanowna Pani/Szanowny Pan {{ person_name }},</p>
```

```
<p> Dziękujemy za odwiedzenie {{ company }}
```

```
w dniu \{ termin | date: "F j, Y" \}. </p>
```

```
</body>
```
</html>

イロト イ母 トイラ トイラトー

[Inicjacja projektu](#page-16-0) [Podstawowe szablony](#page-21-0) [Definiowanie modeli](#page-44-0)

### Znaczniki, wyrażenia

### {{ zmienna }}

Marcin Młotkowski [Kurs rozszerzony języka Python](#page-0-0)

4 0 8 × 伊  $\,$   $\,$ ∍  $\prec$ 遥  $\rightarrow$ ≣

 $\mathbf{p}$ 

×

[Inicjacja projektu](#page-16-0) [Podstawowe szablony](#page-21-0) [Definiowanie modeli](#page-44-0)

## Znaczniki, instrukcje

```
{% if wyrażenie %}
{% else %}
\{% \text{ endif } \% \}\{% for item in item list \%\{ \} item \}\{% \text{ endfor } \% \}
```
 $\blacksquare$ 

性

[Inicjacja projektu](#page-16-0) [Podstawowe szablony](#page-21-0) [Definiowanie modeli](#page-44-0)

# **Filtry**

### Zmiana zmiennej przed wyświetleniem

 $\{\{\text{ zmienna} \mid \text{filter}_1 \mid \text{filter}_2 \}\}\$ 

Marcin Młotkowski [Kurs rozszerzony języka Python](#page-0-0)

イロト イ母ト イヨト イヨト

Þ

[Inicjacja projektu](#page-16-0) [Podstawowe szablony](#page-21-0) [Definiowanie modeli](#page-44-0)

### Renderowanie szablonów

### from django.template import Context, Template

Budowanie szablonów

szablon = Template("Mam na imię  $\{\}$  name  $\}$ .")

4 D F 4 伊  $\sim$  頂(下)

[Inicjacja projektu](#page-16-0) [Podstawowe szablony](#page-21-0) [Definiowanie modeli](#page-44-0)

### Renderowanie szablonów

### from django.template import Context, Template

Budowanie szablonów

szablon = Template("Mam na imię  $\{\}$  name  $\}$ .")

Renderowanie – ustalenie kontekstu

kontekst =  $Context({'$  "name": "Pyton"}) szablon.render(kontekst)

"Mam na imię Pyton"

( □ ) ( <sub>□</sub> )

化重变 化重

つくい

[Inicjacja projektu](#page-16-0) [Podstawowe szablony](#page-21-0) [Definiowanie modeli](#page-44-0)

### Zmienne i kontekst, dodatki

### szablon = Template("  $\{\{\text{osoba}.\text{imie}\}\}\$  ma lat  $\{\{\text{osoba}.\text{wiek}\}\$ ") kontekst =  $Context({' \text{''osoba''}: Osoba() })$

4 17 18

イヨメ イヨメ

 $\Omega$ 

[Inicjacja projektu](#page-16-0) [Podstawowe szablony](#page-21-0) [Definiowanie modeli](#page-44-0)

## Widoki a szablony

### Przypomnienie

def hello(request):  $now = datetime.data$ .now() html = '<html><br/>body>Witai!' html  $+=$  'Dziś mamy %s.</body></html>' % now return HttpResponse(html)

4 D F 4 伊 ▶ 化重 经间 遥

[Inicjacja projektu](#page-16-0) [Podstawowe szablony](#page-21-0) [Definiowanie modeli](#page-44-0)

### Szablony i widoki – prosta wersja

def hello(request):  $now = datetime.data$ .now()  $t = '$  <html><br/>>body>Witai!' t += 'Dziś mamy { { teraz } }.</body></html>'  $szablon = Template(t)$  $html = szablon.reader(Context({' "teraz": now})$ return HttpResponse(html)

and the first

化重复 化重变

[Inicjacja projektu](#page-16-0) [Podstawowe szablony](#page-21-0) [Definiowanie modeli](#page-44-0)

## Szablony i widoki

System szablonów:

- definuje się katalog z szablonami w pliku settings.py
- szablony zwykle mają rozszerzenie .html

 $\leftarrow$   $\Box$ 

同

ヨッ

 $\Omega$ 

[Inicjacja projektu](#page-16-0) [Podstawowe szablony](#page-21-0) [Definiowanie modeli](#page-44-0)

## Użycie szablonu

### Wersja długa

```
def hello(request):
   t = get_template("osoba.html")
   html = t.render(Context({' \text{''osoba''} : Persona() }) )return HttpResponse(html)
```
( □ ) ( <sub>□</sub> ) (

化重复 化重变

[Inicjacja projektu](#page-16-0) [Podstawowe szablony](#page-21-0) [Definiowanie modeli](#page-44-0)

## Użycie szablonu

### Wersja długa

```
def hello(request):
   t = get_template(" osoba.html")
   html = t</del>.render(Context({' \text{''osoba'' : Persona() }))
   return HttpResponse(html)
```
#### Wersja krótka

```
from diango.shortcuts import render_to_response
```

```
def hello(request):
   return render_to_response("osoba.html",
              \{ "osoba" : Persona()}
```
**≮ロト ⊀母 ト ⊀ ヨ ト ⊀** 

つくい

[Inicjacja projektu](#page-16-0) [Podstawowe szablony](#page-21-0) [Definiowanie modeli](#page-44-0)

### Porządkowanie szablonów

### Podkatalogi

Można szablony umieszczać w podkatalogach: render\_to\_response("prezentacja/osoba.html",  $\{$  "osoba" : Persona $() \}$ )

(□ ) (母 ) (ヨ ) (

性

 $\Omega$ 

[Inicjacja projektu](#page-16-0) [Podstawowe szablony](#page-21-0) [Definiowanie modeli](#page-44-0)

### Porządkowanie szablonów

### Podkatalogi

Można szablony umieszczać w podkatalogach: render\_to\_response("prezentacja/osoba.html",  $\{$  "osoba" : Persona $()$ }

**Uwaga:** podkatalogi dotyczą katalogu wskazanego w settings.py.

∢ロト ∢母ト ∢ヨト ∢ヨト

 $\Omega$ 

## Składanie stron

```
<html><body>
{% include 'includes/header.html' %}
{% include "includes/nav.html" %}
< p >Lorem ipsum dolor sit amet, consectetur adipisicing
elit, sed do eiusmod tempor incididunt ut labore et
dolore magna aliqua.
</p>
{% include "includes/footer.html" %}
</body>
</html>
```
 $2990$ 

∢ ロ ▶ ( x 母 ) ( ∢ ヨ ) ( ( ヨ ) (

[Inicjacja projektu](#page-16-0) [Podstawowe szablony](#page-21-0) [Definiowanie modeli](#page-44-0)

### Dziedziczenie szablonów

### Cel dziedziczenia

- budowanie serwisów o podobnym wyglądzie;
- unikanie powtarzania kodu html'owego.

 $\leftarrow$   $\Box$ 

 $\Omega$ 

[Inicjacja projektu](#page-16-0) [Podstawowe szablony](#page-21-0) [Definiowanie modeli](#page-44-0)

## Szablon podstawowy

```
<html><head>
<title>{% block title %}{% endblock %}</title>
</head>
<body>
<h1>Wykład z Pythona</h1>
{% block content %}{% endblock %}
{% block footer %}
<hr>
<p>Dzięki że wpadłeś na mój wykład.</p>
{% endblock %}
</body>
</html>
```
∢ ロ ▶ ( x 母 ) ( ∢ ヨ ) ( ( ヨ ) (

[Inicjacja projektu](#page-16-0) [Podstawowe szablony](#page-21-0) [Definiowanie modeli](#page-44-0)

### Dziedziczenie szablonów

### {% extends 'szablon.html' %}

```
{% block title %}Wstęp do Django {% endblock %}
```

```
{% block content %}
<p>Dzisiaj będę ględził o Django</p>
\{% endblock \%
```
 $\leftarrow$   $\Box$ 

メミメ メミメ

[Inicjacja projektu](#page-16-0) [Podstawowe szablony](#page-21-0) [Definiowanie modeli](#page-45-0)

## <span id="page-44-0"></span>Na samym początku

### Utworzenie aplikacji

### \$ python manage.py startapp zapisy

Marcin Młotkowski [Kurs rozszerzony języka Python](#page-0-0)

すロト す母ト すぼト すぼト

 $299$ 

∍

[Inicjacja projektu](#page-16-0) [Podstawowe szablony](#page-21-0) [Definiowanie modeli](#page-44-0)

### <span id="page-45-0"></span>Na samym początku

### Utworzenie aplikacji

\$ python manage.py startapp zapisy

### Terminologia: projekt i aplikacja

**Aplikacja** – zaimplementowane funkcjonalności (modele, widoki etc.)

**Projekt** – aplikacja (lub aplikacje, tj. dodatkowe moduły) plus konfiguracja (szczegóły bazy danych, serwera WWW etc)

∢ロト ∢母ト ∢ヨト ∢ヨト

つくい

[Inicjacja projektu](#page-16-0) [Podstawowe szablony](#page-21-0) [Definiowanie modeli](#page-44-0)

## Efekt działania skryptu

Utworzenie szkieletu aplikacji w katalogu zapisy

- szablon modeli;
- **•** szablon widoków:
- i jeszcze inne...

 $\leftarrow$   $\Box$ 

同

 $\sim$ 

∍

 $\sim$ 

性

 $\Omega$ 

# Deklaracja modeli: zapisy/models.py

from django.db import models

```
class Wykladowca(models.Model):
    imie = models.CharField(max_length=40)
    website = models.URLField()
```

```
class Student(models.Model):
    imie = models.CharField(max_length=40)
```

```
class Wyklad(models.Model):
   nazwa = models.CharField(max_length=140)
    wykladowca = models.ForeignKey(Wykladowca)
```
K ロト K 何 ト K ヨ ト K ヨ ト

 $\Omega$ 

[Inicjacja projektu](#page-16-0) [Podstawowe szablony](#page-21-0) [Definiowanie modeli](#page-44-0)

## Weryfikacja poprawności modelu

### W pliku settings.py

 $INSTALLED_APPS = ("django.contrib.awt",$ 

"django.contrib.contenttypes", "django.contrib.sessions",

"django.contrib.sites", 'wyklad.zapisy', )

∢ロト ∢母ト ∢ヨト ∢ヨト

[Inicjacja projektu](#page-16-0) [Podstawowe szablony](#page-21-0) [Definiowanie modeli](#page-44-0)

## Weryfikacja poprawności modelu

#### W pliku settings.py

 $INSTALLED_APPS = ('django.contrib.awt',$ 

"django.contrib.contenttypes", "django.contrib.sessions", "django.contrib.sites", 'wyklad.zapisy', )

### Konfiguracja bazy danych: settings.py

 $DATABASE\_ENGINE = "sglite3"$  $DATABASE\_NAME = "./plik.db"$ 

K ロト K 何 ト K ヨ ト K ヨ ト

つくい

[Inicjacja projektu](#page-16-0) [Podstawowe szablony](#page-21-0) [Definiowanie modeli](#page-44-0)

## Weryfikacja poprawności modelu

#### W pliku settings.py

 $INSTALLED_APPS = ('django.contrib.awt',$ "django.contrib.contenttypes", "django.contrib.sessions",

"django.contrib.sites", 'wyklad.zapisy', )

### Konfiguracja bazy danych: settings.py

 $DATABASE\_ENGINE = "sglite3"$  $DATABASE\_NAME = "./plik.db"$ 

### \$ python manage.py validate

K ロト K 何 ト K ヨ ト K ヨ ト

つくい

[Inicjacja projektu](#page-16-0) [Podstawowe szablony](#page-21-0) [Definiowanie modeli](#page-44-0)

## Utworzenie struktury bazy danych

#### Kontrola utworzenia tabel

\$ python manage.py sqlall zapisy

CREATE TABLE "zapisy\_wykladowca" ( "id" integer NOT NULL PRIMARY KEY, ... CREATE TABLE "zapisy\_wyklad" ( ... "wykladowca\_id" integer

NOT NULL REFERENCES "zapisy\_wykladowca" ("id")

K ロト K 何 ト K ヨ ト K ヨ ト

[Inicjacja projektu](#page-16-0) [Podstawowe szablony](#page-21-0) [Definiowanie modeli](#page-44-0)

## Konfiguracja bazy danych

#### Utworzenie bazy danych

\$ python manage.py syncdb

**∢ ロ ▶ ( 伊 )** .

化重复 化重变

 $299$ 

∍

[Inicjacja projektu](#page-16-0) [Podstawowe szablony](#page-21-0) [Definiowanie modeli](#page-44-0)

## Konfiguracja bazy danych

#### Utworzenie bazy danych

\$ python manage.py syncdb

Domyślnie (jeśli nie wykomentujemy modułów z settings.py) włączany jest system autentykacji i zakładane jest konto administratora.

( □ ) ( <sub>□</sub> )

→ 重 ★ 。

つくい

[Inicjacja projektu](#page-16-0) [Podstawowe szablony](#page-21-0) [Definiowanie modeli](#page-44-0)

### Dostęp do danych

### Porada

Można skorzystać z shella Djangowego

python manage.py shell

 $299$ 

э

すロト す母ト すぼト すぼト

[Inicjacja projektu](#page-16-0) [Podstawowe szablony](#page-21-0) [Definiowanie modeli](#page-44-0)

### Tworzenie obiektów z modelu

#### from zajecia.models import Student

```
s1 = Student(imie="Ewa", website="")
s1.save()
s2 = Student(imie="Addam", website="")
s2.save()
lista_stud = Student.objects.all()
>>> [<Student: Student object>, <Student: Student object>]
```
4 17 18

つくい

[Inicjacja projektu](#page-16-0) [Podstawowe szablony](#page-21-0) [Definiowanie modeli](#page-44-0)

## Podpowiedzi

### Podpowiedź 1: jednoczesne tworzenie i zapisywanie

 $s1 =$ Student.objects.create(imie="Ewa", website="")

Marcin Młotkowski [Kurs rozszerzony języka Python](#page-0-0)

4 D F 3. 伊  $\mathbf{p}$ ④ 三 トー  $\equiv$ 

 $\mathcal{A}$ 

э

 $\Omega$ 

[Inicjacja projektu](#page-16-0) [Podstawowe szablony](#page-21-0) [Definiowanie modeli](#page-44-0)

## Podpowiedzi

...

### Podpowiedź 1: jednoczesne tworzenie i zapisywanie

 $s1 =$ Student.objects.create(imie="Ewa", website="")

### Ładniejsze informacje

```
class Student(models.Model):
```

```
def __str__<sup>a</sup>(self):
```
return self.name

<sup>a</sup>w starym django było \_\_unicode\_\_

4 D F 4 伊  $\mathbf{p}$ ④ 三 トー つくい

[Inicjacja projektu](#page-16-0) [Podstawowe szablony](#page-21-0) [Definiowanie modeli](#page-44-0)

## Operacje na danych

### Modyfikacja

p1.imie = "Ania" p1.save()

イロト イ母ト イヨト イヨト

目

[Inicjacja projektu](#page-16-0) [Podstawowe szablony](#page-21-0) [Definiowanie modeli](#page-44-0)

## Operacje na danych

### Modyfikacja

 $p1$ .imie  $=$  "Ania" p1.save()

#### Filtrowanie danych

 $lista = Student. objects. filter (imie="-Ania")$ 

イロメ イ母メ イヨメ イヨメ

∍

[Inicjacja projektu](#page-16-0) [Podstawowe szablony](#page-21-0) [Definiowanie modeli](#page-44-0)

## Operacje na danych

### Modyfikacja

 $p1$ .imie  $=$  "Ania" p1.save()

#### Filtrowanie danych

 $lista = Student. objects. filter (imie="-Ania")$ 

#### Pobranie pojedynczego elementu

student = Student.objects.get( $id=11$ )

Marcin Młotkowski [Kurs rozszerzony języka Python](#page-0-0)

すロト す母ト すぼト すぼト

[Inicjacja projektu](#page-16-0) [Podstawowe szablony](#page-21-0) [Definiowanie modeli](#page-44-0)

## Operacje na danych

### Modyfikacja

 $p1$ .imie  $=$  "Ania" p1.save()

### Filtrowanie danych

 $lista = Student. objects. filter (imie="Maina")$ 

#### Pobranie pojedynczego elementu

student  $=$  Student.objects.get( $id=11$ )

#### Usuwanie

s1.delete() Student.objects.all().delete()

## <span id="page-62-0"></span>Plan wykładu

1 [Krótki wstęp do Django](#page-2-0)

[Przykładowa aplikacja](#page-12-0) **·** Iniciacia projektu • [Podstawowe szablony](#page-21-0)

[Definiowanie modeli](#page-44-0)

### 3 [Administracja](#page-62-0)

 $\overline{a}$ 

Die k ∍  $\Omega$ 

# Przypomnienie

### Co implementujemy

System zapisy:

- wykładowcy;
- · studenci;
- wykłady.

 $\leftarrow$   $\Box$ × 伊  $\mathbf{p}$  目

化重 经间 重き  $2Q$ 

## Administrowanie aplikacją

#### settings.py

 $MIDDLEWARE\_CLASSES = ($ 

'django.middleware.common.CommonMiddleware',

'django.contrib.sessions.middleware.SessionMiddleware',

'django.contrib.auth.middleware.AuthenticationMiddleware', )

 $INSTALLED_APPS = ('d$ jango.contrib.auth',

'django.contrib.contenttypes', 'django.contrib.sessions',

'django.contrib.sites', 'django.contrib.admin', 'wyklad.zapisy', )

Umożliwia zarządzanie aplikacją.

つくへ

## Administrowanie aplikacją

#### settings.py

 $MIDDLEWARE\_CLASSES = ($ 

'django.middleware.common.CommonMiddleware',

'django.contrib.sessions.middleware.SessionMiddleware',

'django.contrib.auth.middleware.AuthenticationMiddleware', )

 $INSTALLED_APPS = ('d$ jango.contrib.auth',

'django.contrib.contenttypes', 'django.contrib.sessions',

'django.contrib.sites', 'django.contrib.admin', 'wyklad.zapisy', )

Umożliwia zarządzanie aplikacją.

つくへ

## Podłączenie administracji

Wyszukanie w aplikacjach informacji, czy chcą być zarządzane przez moduł admin.

### zapisy/admin.py

from django.contrib import admin

admin.site.register(Wykladowca) admin.site.register(Student) admin.site.register(Wyklad)

つくい

#### **800** Site administration | Django site admin - Mozilla Firefox

Plik Edycja Widok Historia Zakładki Narzędzia Pomoc

◎ Site administration | Django sit... | ●

#### Django administration

#### **Site administration**

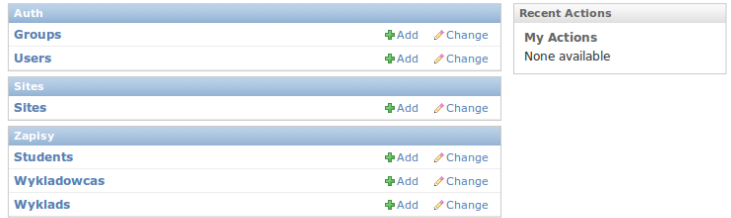

(ロ) (御) (君) (君) (君) 君 のぬの